# **Wireless Temperature and Humidity Sensor**

# **R718AB User Manual**

## **Copyright©Netvox Technology Co., Ltd.**

This document contains proprietary technical information which is the property of NETVOX Technology. It shall be maintained in strict confidence and shall not be disclosed to other parties, in whole or in part, without written permission of NETVOX Technology. The specifications are subject to change without prior notice.

## **Table of Content**

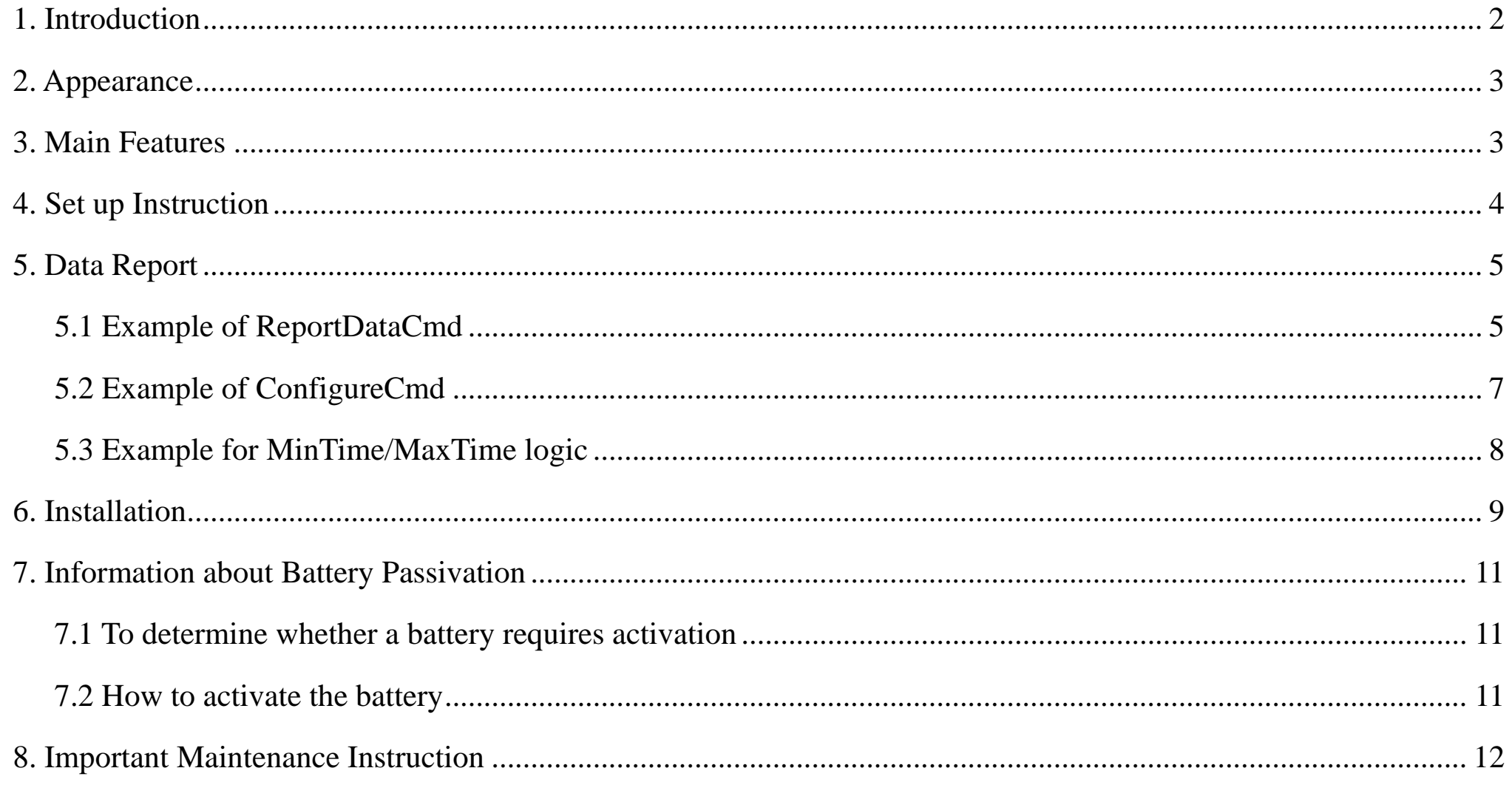

 $\overline{1}$ 

## <span id="page-2-0"></span>**1. Introduction**

R718AB, mainly used to detect the temperature and humidity. It collects data over LoRa network and sends it to devices to be shown, fully compatible with LoRa protocol.

#### **LoRa Wireless Technology:**

LoRa is a wireless communication technology dedicated to long distance and low power consumption. Compared with other communication methods, LoRa spread spectrum modulation method greatly increases to expand the communication distance. Widely used in long-distance, low-data wireless communications. For example, automatic meter reading, building automation equipment, wireless security systems, industrial monitoring. Main features include small size, low power consumption, transmission distance, anti-interference ability and so on.

#### **LoRaWAN:**

LoRaWAN uses LoRa technology to define end-to-end standard specifications to ensure interoperability between devices and gateways from different manufacturers.

## <span id="page-3-0"></span>**2. Appearance**

- Compatible with LoRa protocol.
- 2 x ER14505 AA size lithium batteries (3.6V/ section)
- Capable to detect the ambient temperature and humidity
- Simple and easy installation
- IP rating IP65
- Compatible with  $LoRaWAN^{TM}$  Class A
- **•** Frequency hopping spread spectrum
- Applicable to third-party platforms: Actility/ThingPark, TTN, MyDevices/Cayenne
- Improved power management for longer battery life
- Battery Life:
	- Please refer to web: http://www.netvox.com.tw/electric/electric\_calc.html
	- At this website, users can find battery life time for variety models at different configurations.

## <span id="page-3-1"></span>**3. Main Features**

1. Actual range may vary depending on environment.

2. Battery life is determined by sensor reporting frequency and other variables.

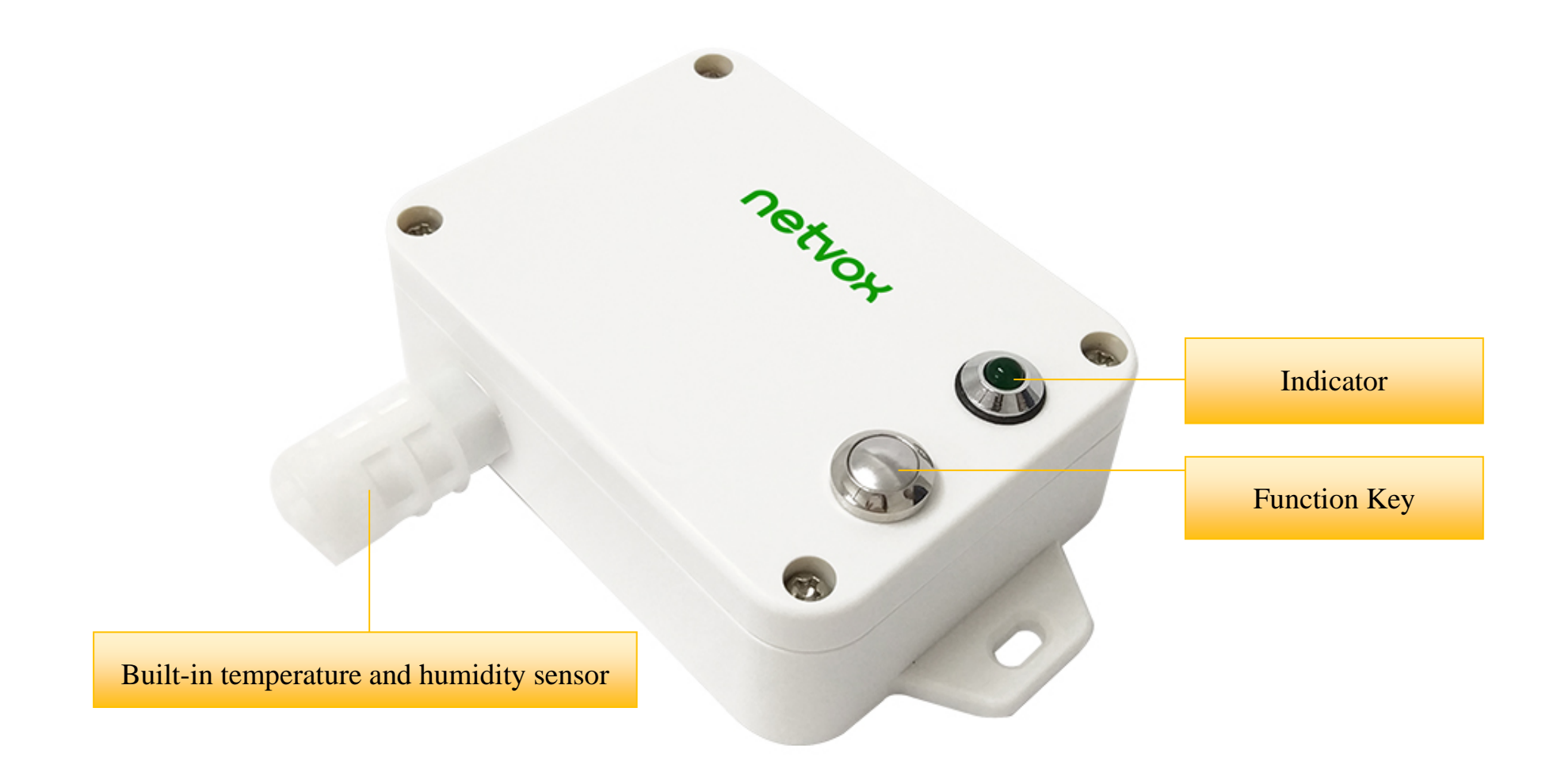

## <span id="page-4-0"></span>**4. Set up Instruction**

## **On/Off**

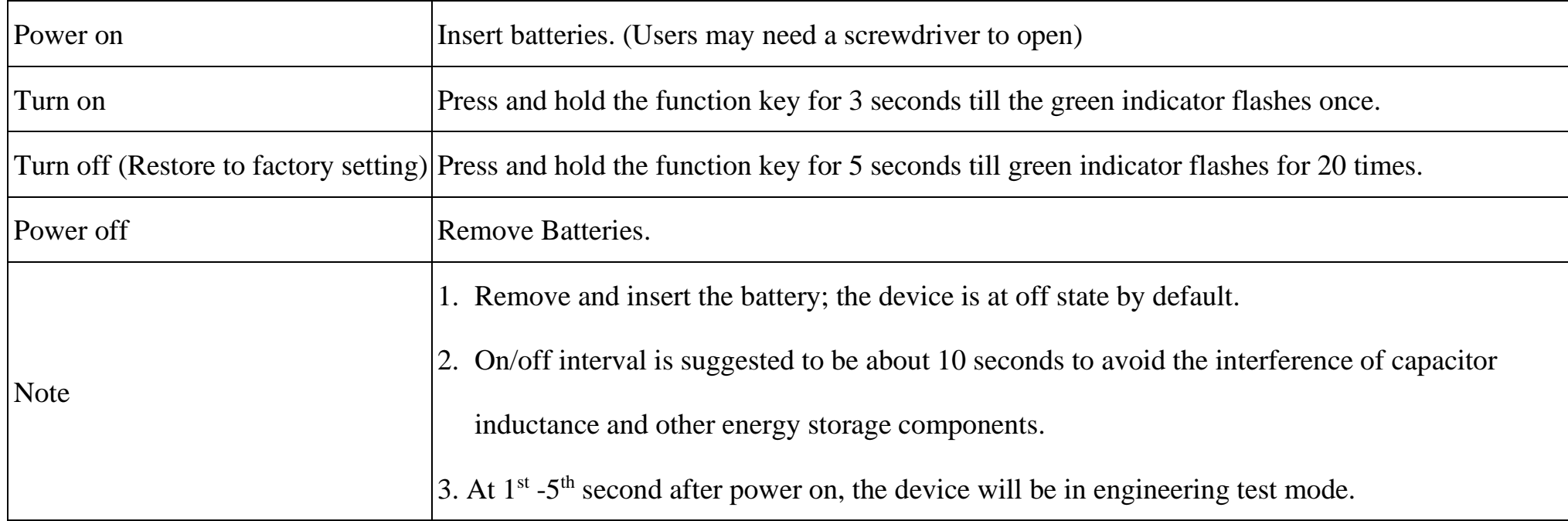

## **Network Joining**

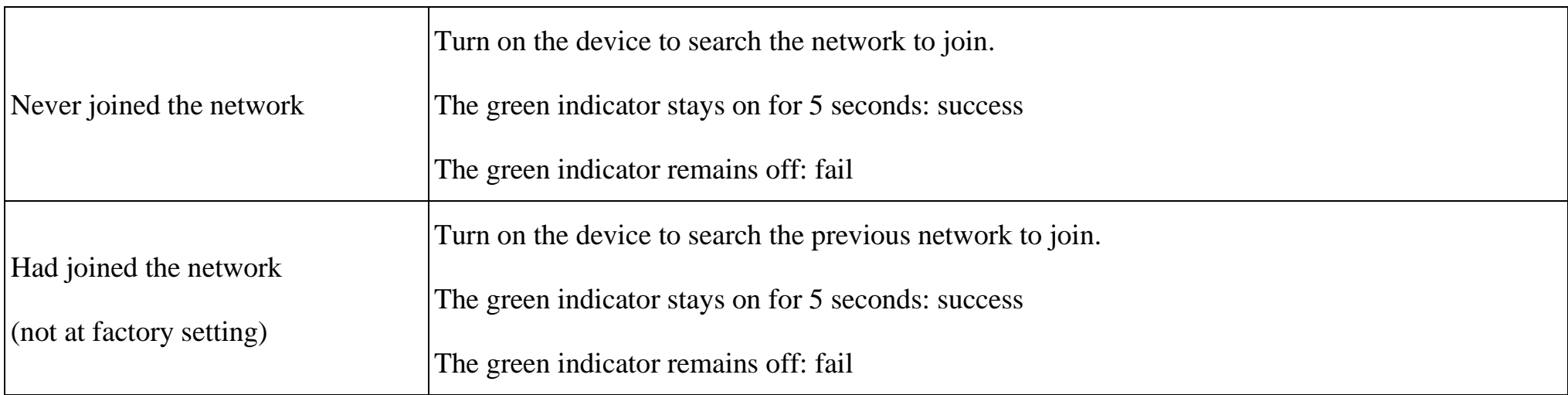

## **Function Key**

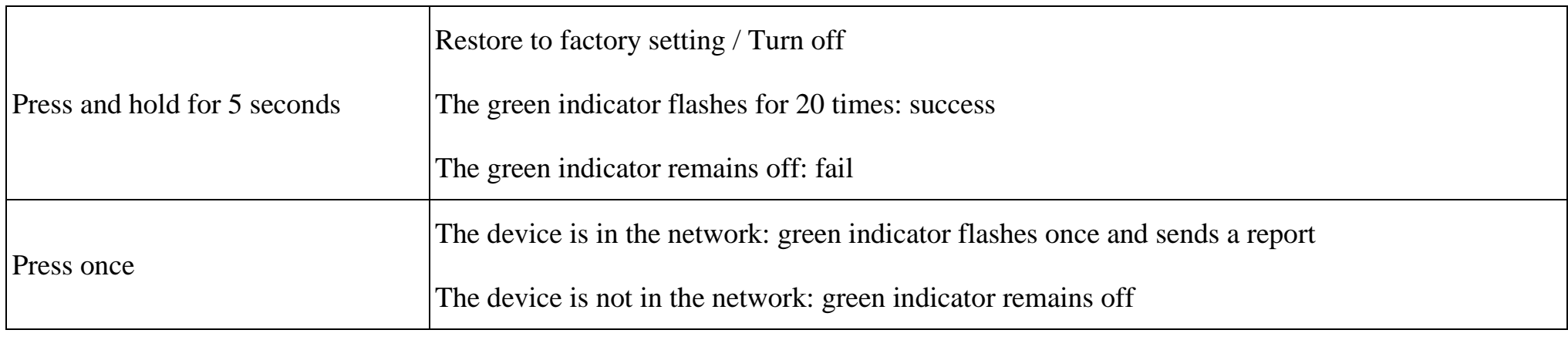

#### **Sleeping Mode**

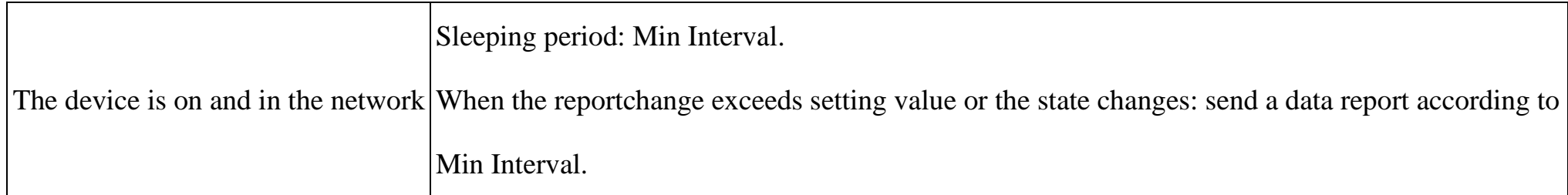

## **Low Voltage Warning**

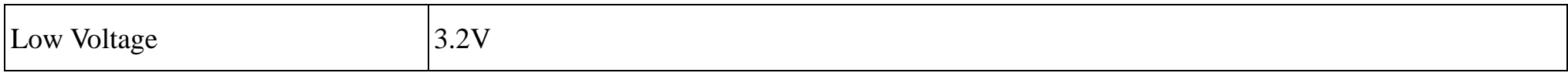

## <span id="page-5-0"></span>**5. Data Report**

Data report configuration and sending period are as following:

#### <span id="page-5-1"></span>**5.1 Example of ReportDataCmd**

FPort: 0x06

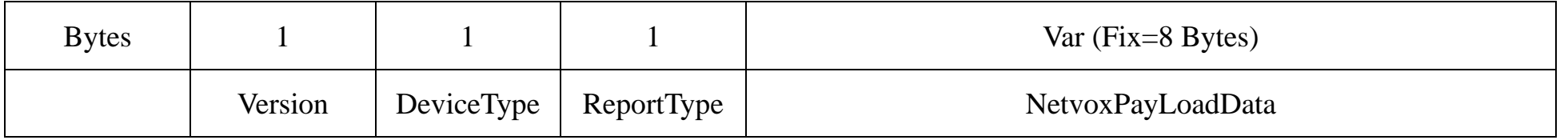

**Version**– 1 byte –0x01——the Version of NetvoxLoRaWAN Application Command Version

#### **DeviceType**– 1 byte – Device Type of Device

The devicetype is listed in Netvox LoRaWAN Application Devicetype doc

**ReportType** – 1 byte –the presentation of the NetvoxPayLoadData, according the devicetype

**NetvoxPayLoadData**– Fixed bytes (Fixed =8bytes)

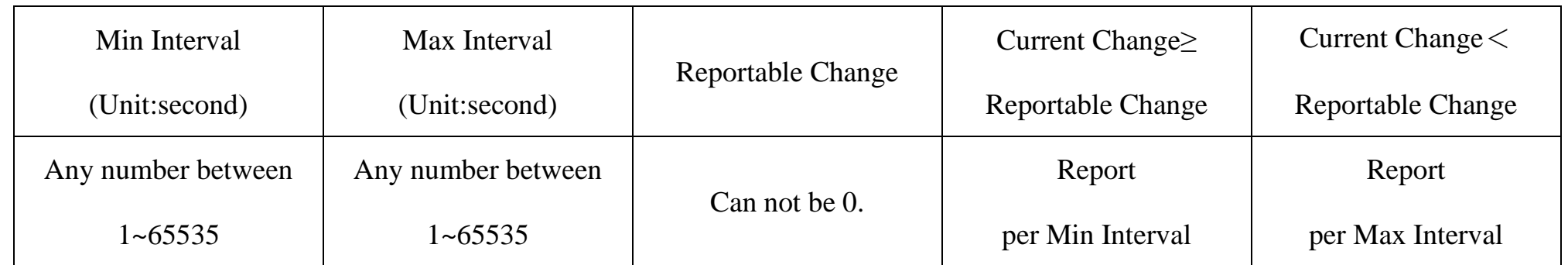

The device will immediately send a version packet report along with an uplink packet including temperature, humidity and battery voltage.

The device sends data in the default configuration before any configuration is done.

#### **Default setting:**

Max Interval: 0x0384 (900s)

Min Interval: 0x0384 (900s)

BatteryChange: 0x01 (0.1V)

TemperatureChange: 0x0064 (1°C)

HumidityChange: 0x0064 (1%)

Note:

The device report interval will be programmed based on the default firmware which may vary.

The interval between two reports must be the minimum time.

Please refer Netvox *LoRaWAN Application Command document* and *Netvox Lora Command Resolver*

<http://cmddoc.netvoxcloud.com/cmddoc> to resolve uplink data.

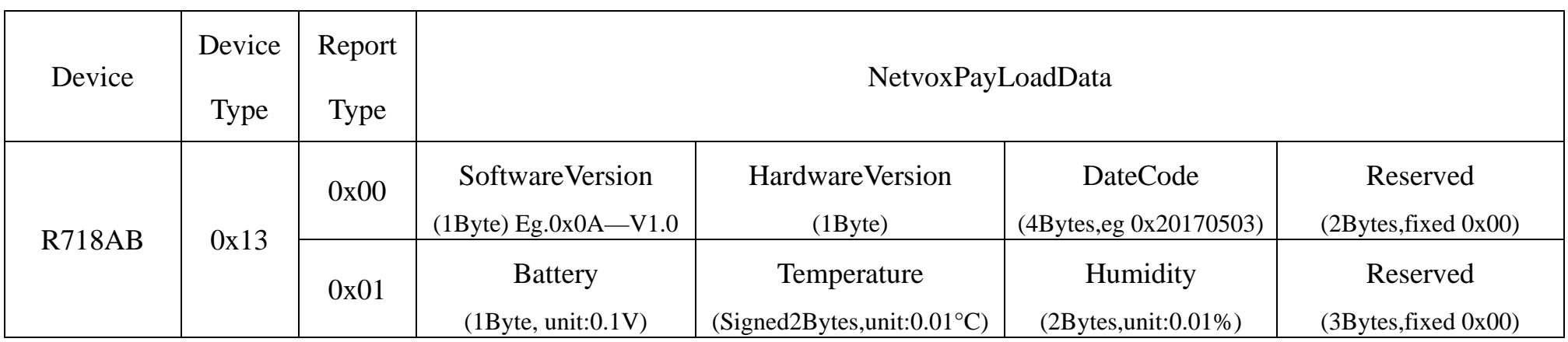

#### Example 1 of Uplink: 0113012406701A9E000000

 $1<sup>st</sup>$  byte (01): Version

 $2<sup>nd</sup>$  byte (13): DeviceType 0x13 - R718AB

3rd byte (01): ReportType

 $4<sup>th</sup>$  byte (24): Battery - 24(HEX)=36(DEC),36\*0.1v=3.6v

5<sup>th</sup> 6<sup>th</sup> byte (0670): Temperature - 0670(HEX)=1648(DEC),1648\*0.01°C=16.48°C

 $7<sup>th</sup> 8<sup>th</sup>$  byte (1A9E): Humidity - 1A9E(HEX)=6814(DEC),6814\*0.01%=68.14%

 $9<sup>th</sup>$  ~11<sup>th</sup> byte (000000): Reserved

Example 2 of Uplink: 01130124FF391A9E000000

```
1<sup>st</sup> byte (01): Version
```

```
2<sup>nd</sup> byte (13): DeviceType 0x13 - R718AB
```
3rd byte (01): ReportType

 $4<sup>th</sup> byte(24):$  Battery - 24(HEX)=36(DEC),36\*0.1v=3.6v

5<sup>th</sup> 6<sup>th</sup> byte (FF39): Temperature - FF39(HEX)=-199(DEC),-199\*0.01°C =-1.99°C -1.99°C

 $7<sup>th</sup> 8<sup>th</sup>$  byte (1A9E): Humidity - 1A9E(HEX)=6814(DEC),6814\*0.01%=68.14%

#### **Tips**

#### **1. Battery Voltage:**

The voltage value is bit  $0 \sim \text{bit } 6$ , bit  $7=0$  is normal voltage, and bit  $7=1$  is low voltage.

Battery=0xA0, binary=1010 0000, if bit  $7=1$ , it means low voltage.

The actual voltage is  $0010\,0000 = 0 \times 20 = 32, 32*0.1v = 3.2v$ 

#### **2. Version Packet:**

When Report Type=0x00 is the version packet, such as 0113000A0B202005200000, the firmware version is 2020.05.20

#### **3. Data Packet:**

When Report Type=0x01 is data packet.

#### **4. Signed Value:**

When the temperature is negative, 2's complement should be calculated.

Downlink:  $0113003C003C0100640064$   $003C(H_{ex}) = 60(D_{ec})$   $0064(H_{ex}) = 100(D_{ec})$ 

### <span id="page-7-0"></span>**5.2 Example of ConfigureCmd**

#### FPort: 0x07

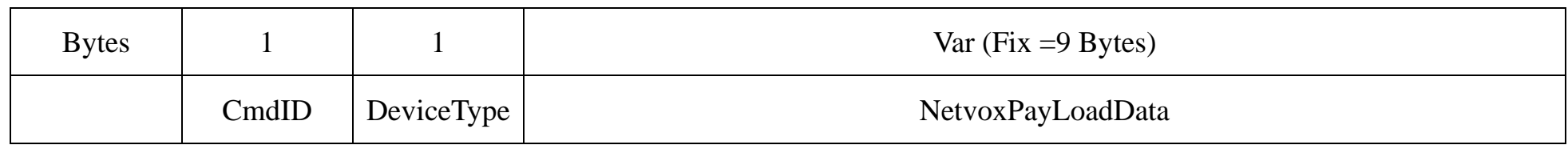

**CmdID**– 1 byte

**DeviceType**– 1 byte – Device Type of Device

**NetvoxPayLoadData**– var bytes (Max=9bytes)

#### **(1)Command Configuration:**

MinTime = 1min, MaxTime = 1min, BatteryChange = 0.1v, TemperatureChange = 1°C, HumidityChange = 1%

Response:

811300000000000000000000 (Configuration success)

811301000000000000000000 (Configuration failure)

### **(2)Read Configuration:**

#### Downlink: 0213000000000000000000

Response:

8213003C003C0100640064(Current configuration)

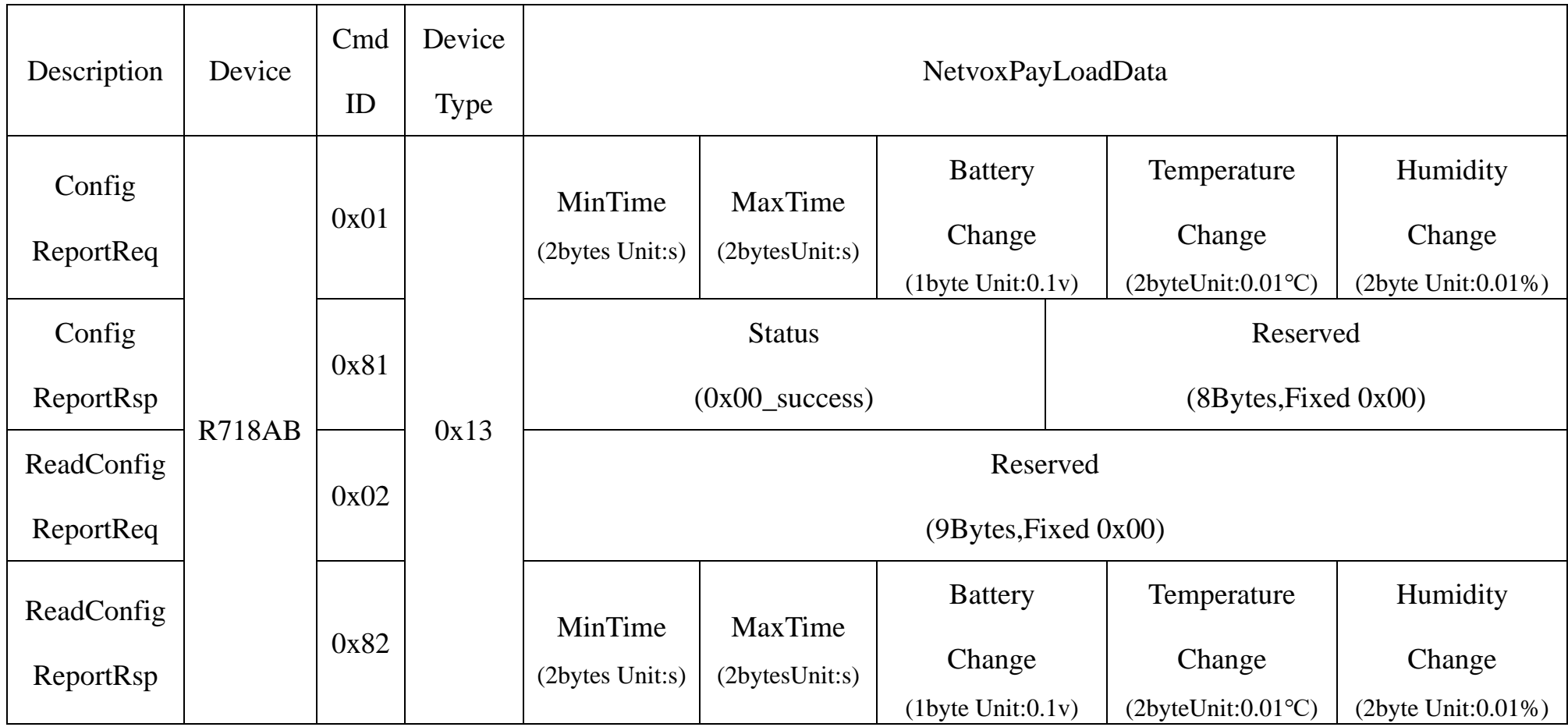

#### <span id="page-8-0"></span>**5.3 Example for MinTime/MaxTime logic**

Note:

MaxTime=MinTime. Data will only be report according to MaxTime (MinTime) duration regardless BatteryVoltageChange value.

**Example#2** based on MinTime = 15 Minutes, MaxTime= 1 Hour, Reportable Change i.e. BatteryVoltageChange= 0.1V.

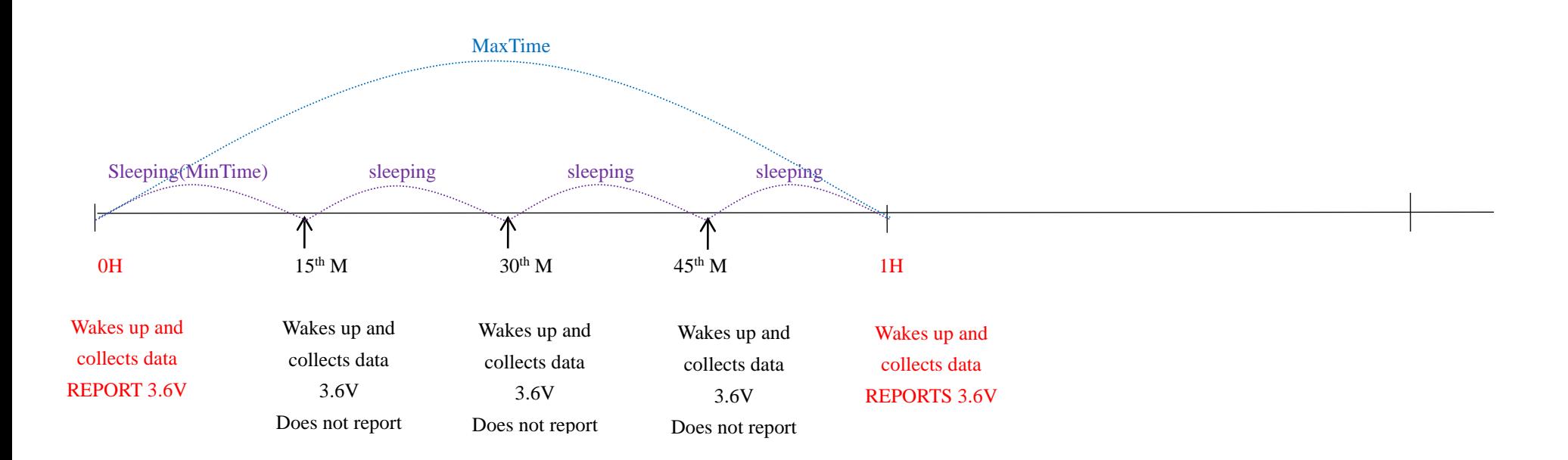

**Example#3** based on MinTime = 15 Minutes, MaxTime= 1 Hour, Reportable Change i.e. BatteryVoltageChange= 0.1V.

#### Notes :

1) The device only wakes up and performs data sampling according to MinTime Interval. When it is sleeping, it does not collect

data.

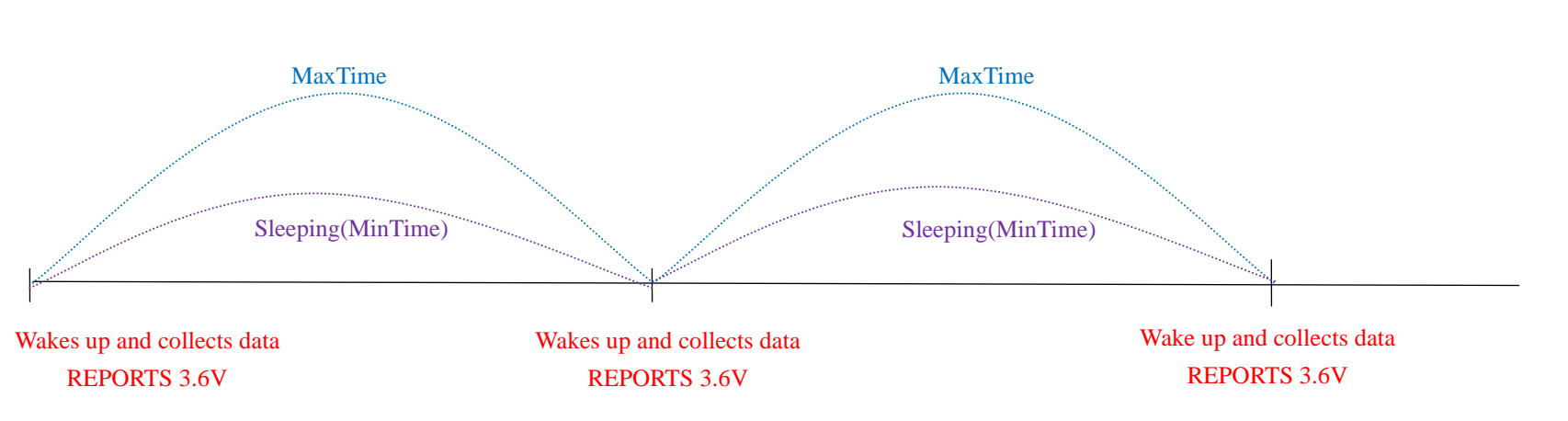

**Example#1** based on MinTime = 1 Hour, MaxTime= 1 Hour, Reportable Change i.e. BatteryVoltageChange=0.1V

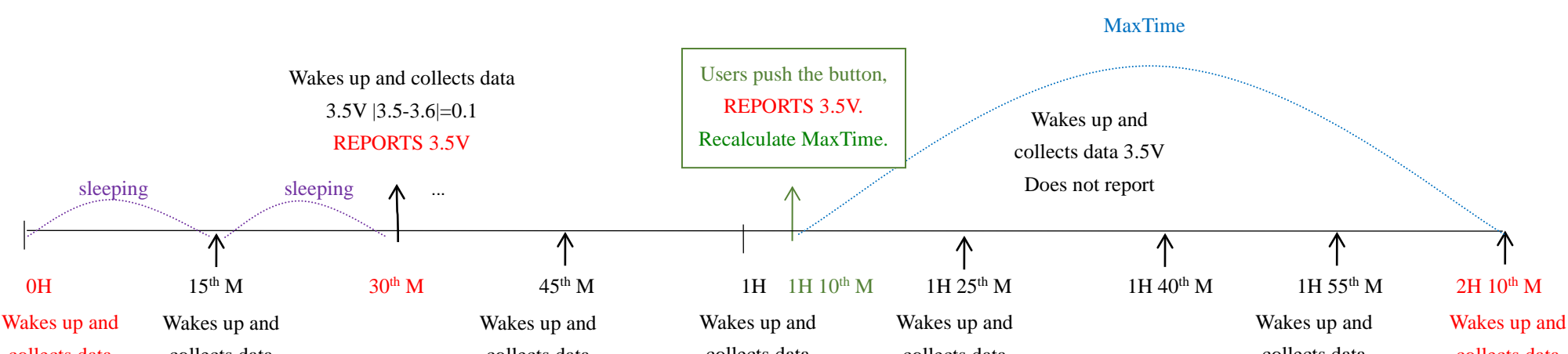

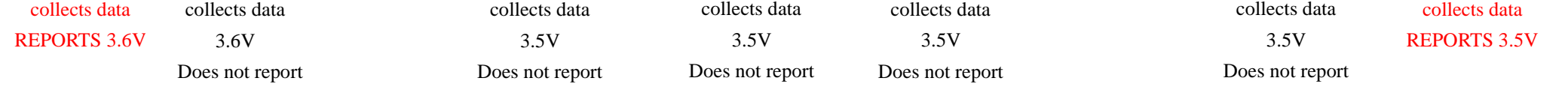

- 2) The data collected is compared with the last data reported. If the data variation is greater than the ReportableChange value, the device reports according to MinTime interval. If the data variation is not greater than the last data reported, the device reports according to MaxTime interval.
- 3) We do not recommend to set the MinTime Interval value too low. If the MinTime Interval is too low, the device wakes up frequently and the battery will be drained soon.
- 4) Whenever the device sends a report, no matter resulting from data variation, button pushed or MaxTime interval, another cycle of MinTime/MaxTime calculation is started.

## <span id="page-9-0"></span>**6. Installation**

The waterproof breathable membrane inside the product is not resistant to vapor.

To prevent water vapor from condensing inside the body, please do not use the product in high humidity and steam environment.

1.The Wireless Temperature and Humidity Sensor (R718AB) has a built-in magnet (see Figure 1 below). When installed, it can be attached to the surface of an object with iron which is convenient and quick. To make the installation more secure, use screws (purchased) to secure the unit to a wall or other surface (see Figure 2

- 3. Installation height recommendation:1-2 m
- 4. Installation ambient temperature:  $-20C^{\circ} \sim 55^{\circ}C$

below).

Note: Do not install the device in a metal shielded box or in an environment with other electrical equipment around it to avoid affecting the wireless transmission of the device.

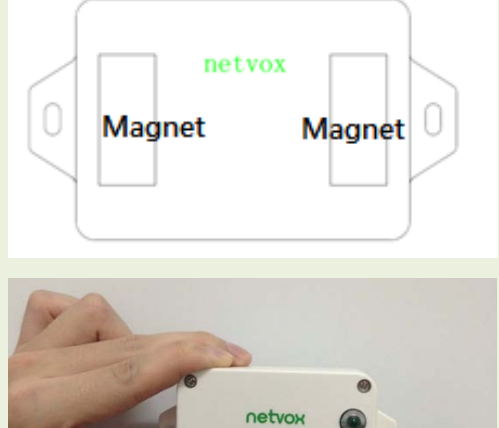

The figure shows the scene where the temperature and humidity sensor (R718AB) is applied in the refrigerator.

It can also be applied to the following scenarios:

- Restaurant (refrigerator or freezer)
- Shopping mall supermarket (freezer)
- Engine room
- Environmental monitoring
- Smart city and intelligent building
- Storage and transportation of food and medicine
- Flowers and other perishable foods

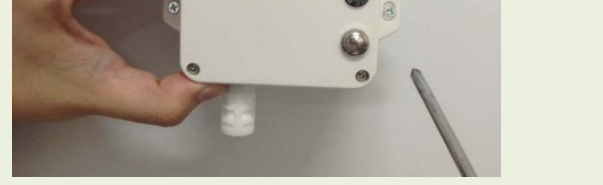

Wall or logistics refrigerator

When it is necessary to detect temperature or humidity.

2. When the temperature and humidity detected

by R718AB is compared with the last reported

values, when the temperature change is exceeded 1°C

(default) or the humidity change is exceeded 1%(default),it

will report current values.

5. Installation direction recommendation: The output port(sensor) is facing down, and the LOGO is facing towards the person.

#### **Battery installation steps**

Please replace the battery by a professional

The device must use 2 sections of ER14505 battery (3.6v/section)

#### **Step 1**

Unscrew the four corners of the device with a screwdriver, as shown in the red circle below.

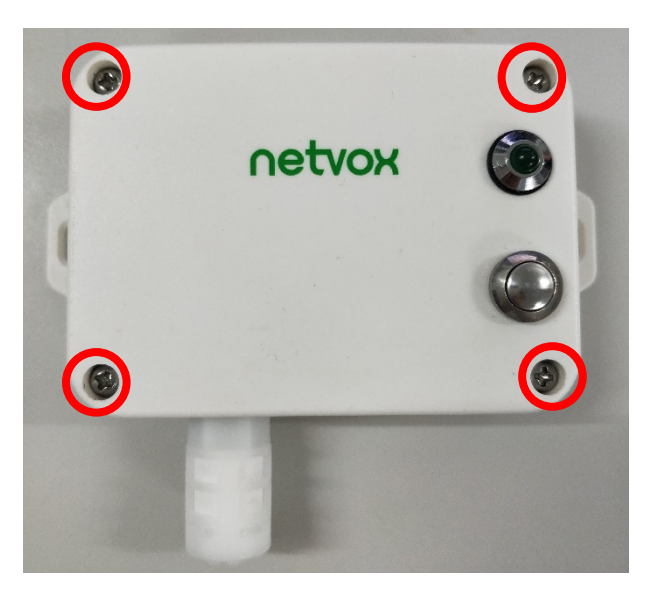

#### **Step 2**

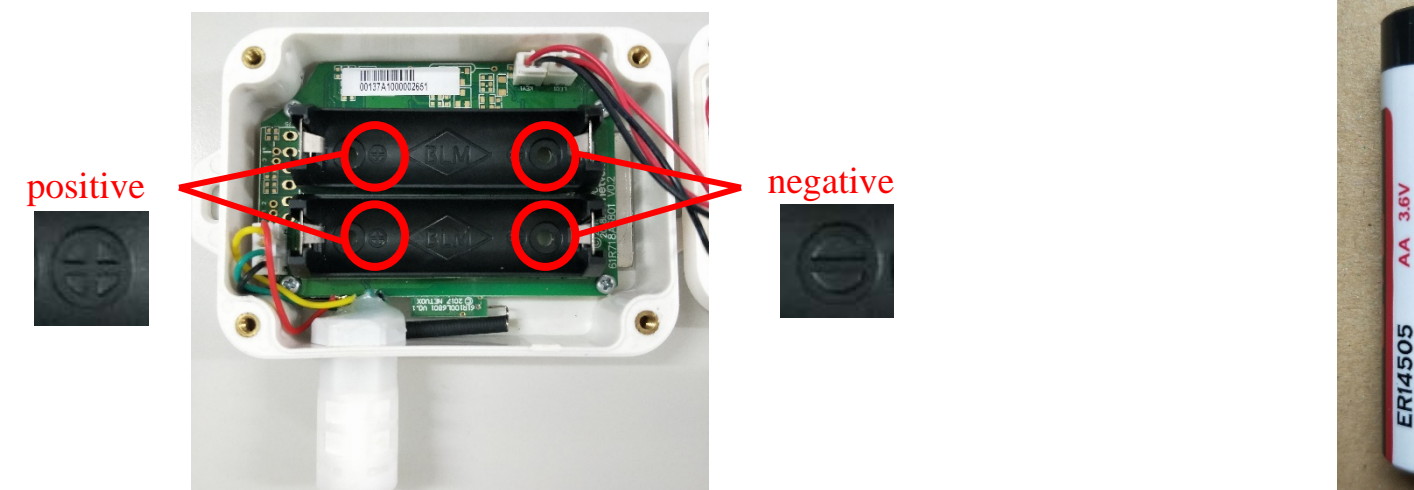

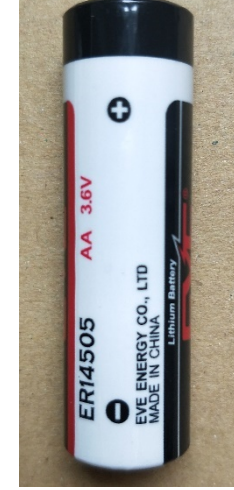

Put the batteries into the battery bay of the device and note the positive and negative poles of the battery, please do not insert the battery reversely.

#### **Step 3**

After inserting the batteries, put the lid back on and tighten the four screws.

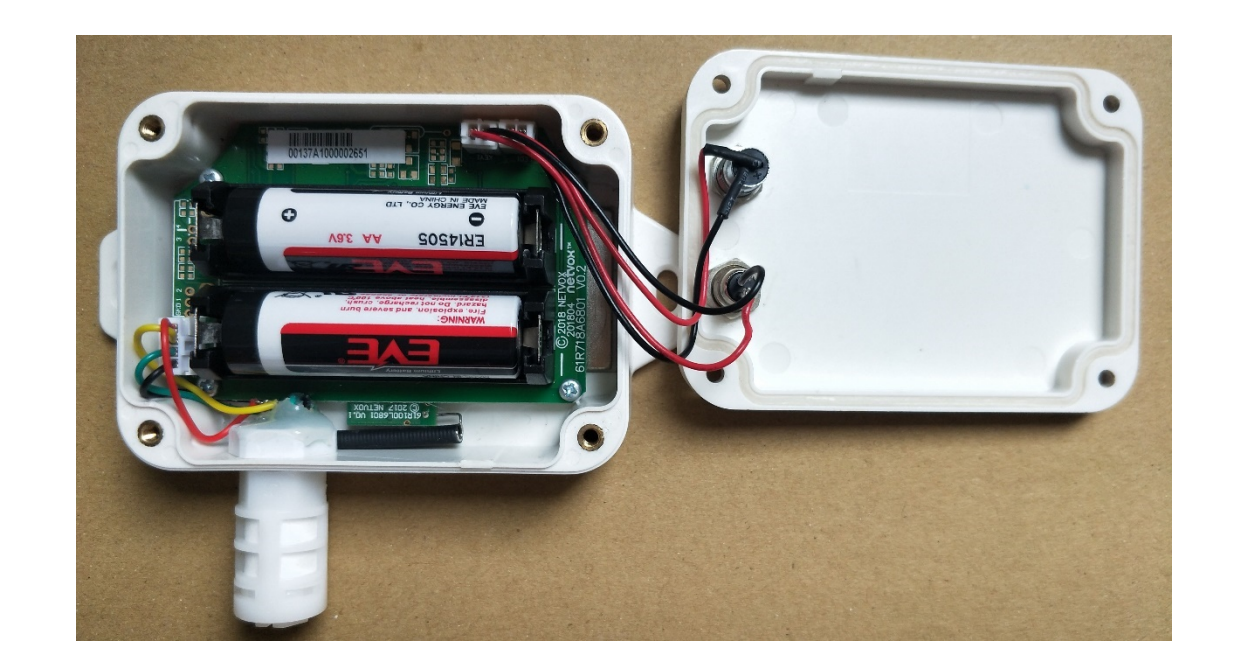

#### **Note:**

Please do not disassemble the device unless it is required to replace the batteries.

Do not touch the waterproof gasket, LED indicator light, function keys when replacing the batteries. Please use suitable screwdriver to tighten the screws (if using an electric screwdriver, it is recommended to set the torque as 4kgf) to ensure the device is impermeable.

## <span id="page-11-0"></span>**7. Information about Battery Passivation**

Many of Netvox devices are powered by 3.6V ER14505 Li-SOCl2 (lithium-thionyl chloride) batteries that offer many advantages including low self-discharge rate and high energy density.

As a result, please make sure to source batteries from reliable vendors, and it is suggested that if the storage period is more than one month from the date of battery production, all the batteries should be activated.

However, primary lithium batteries like Li-SOCl2 batteries will form a passivation layer as a reaction between the lithium anode and thionyl chloride if they are in storage for a long time or if the storage temperature is too high. This lithium chloride layer prevents rapid self-discharge caused by continuous reaction between lithium and thionyl chloride, but battery passivation may also lead to voltage delay when the batteries are put into operation, and our devices may not work correctly in this situation.

- a. Connect a battery to a resistor in parallel
- b. Keep the connection for 5~8 minutes
- c. The voltage of the circuit should be  $\geq 3.3$ , indicating successful activation.

If encountering the situation of battery passivation, users can activate the battery to eliminate the battery hysteresis.

#### <span id="page-11-1"></span>**ER14505 Battery Passivation:**

#### **7.1 To determine whether a battery requires activation**

Connect a new ER14505 battery to a resistor in parallel, and check the voltage of the circuit.

If the voltage is below 3.3V, it means the battery requires activation.

#### <span id="page-11-2"></span>**7.2 How to activate the battery**

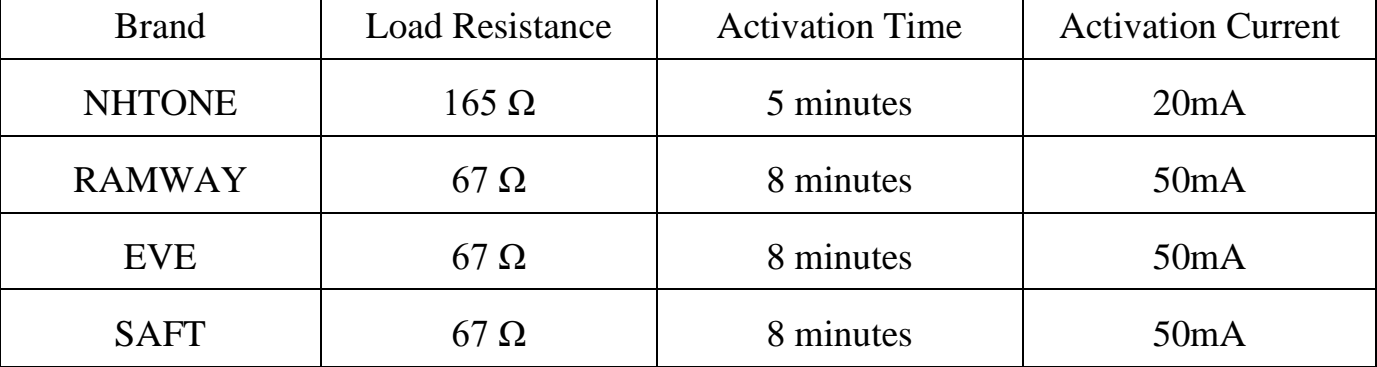

Note:

If you buy batteries from other than the above four manufacturers, then the battery activation time, activation current, and required

load resistance shall be mainly subject to the announcement of each manufacturer.

## <span id="page-12-0"></span>**8. Important Maintenance Instruction**

Kindly pay attention to the following in order to achieve the best maintenance of the product:

- Keep the device dry. Rain, moisture, or any liquid, might contain minerals and thus corrode electronic circuits. If the device gets wet, please dry it completely.
- Do not use or store the device in dusty or dirty environment. It might damage its detachable parts and electronic components.
- Do not store the device under excessive heat condition. High temperature can shorten the life of electronic devices, destroy batteries, and deform or melt some plastic parts.
- Do not store the device in places that are too cold. Otherwise, when the temperature rises to normal temperature, moisture will form inside, which will destroy the board.
- Do not throw, knock or shake the device. Rough handling of equipment can destroy internal circuit boards and delicate structures.
- Do not clean the device with strong chemicals, detergents or strong detergents.
- Do not apply the device with paint. Smudges might block in the device and affect the operation.
- Do not throw the battery into the fire, or the battery will explode. Damaged batteries may also explode.

All of the above applies to your device, battery and accessories.

If any device is not working properly, please take it to the nearest authorized service facility for repair.